# **DLNotes2: Uma Ferramenta de Anotação Estruturada e Semântica Voltada ao Ensino**

Adiel Mittmann, Roberto Willrich Pós-Graduação em Ciência da Computação (PPGCC) Departamento de Informática e Estatística (INE) Universidade Federal de Santa Catarina (UFSC) {adiel, willrich}@inf.ufsc.br

# **ABSTRACT**

Annotation tools have already been applied in the educational context successfully for a few years, supporting teachers and students in marking relevant parts of a content and in associating additional information with this content. This paper presents DLNotes2, an e-learning tool that supports the creation of structured and semantic (ontology-based) annotations on HTML documents.

#### **Categories and Subject Descriptors**

H.4 [**Information Systems Applications**]: Miscellaneous

## **General Terms**

Management, Documentation, Experimentation, Human Factors.

#### **Keywords**

Annotation tools, E-learning, Semantic Web.

# **1. INTRODUÇÃO**

As pessoas já realizam anotações manuais em documentos há séculos, sendo uma forma natural de associar informações aos conteúdos lidos. As ferramentas de anotação digitais potencializam as vantagens das anotações manuais graças às facilidades providas pela tecnologia da informação: anotações podem ser manipuladas pelo computador para diferentes propósitos, e a rede torna fácil e imediato o compartilhamento destas anotações. Diversos trabalhos já demonstram que o uso de tais ferramentas melhora os resultados no ensino/aprendizagem [\(\[1\]](#page-3-0) e [\[2\]\)](#page-3-1).

Este artigo apresenta a DLNotes2, nossa ferramenta Web de criação de anotações digitais estruturadas e semânticas em documentos HTML. Esta ferramenta suporta o ensino colaborativo via anotações públicas e fóruns de discussão associados às anotações. Nossa ferramenta, quando atingir uma maior estabilidade, será disponibilizada como software livre. A DLNotes2 já vem sendo utilizada há dois anos no ensino de Literatura na Universidade Federal de Santa Catarina (UFSC), com resultados apresentados em [\[3\].](#page-3-2)

## **2. DLNOTES2**

A DLNotes2 é uma ferramenta Web de anotação em documentos HTML orientada ao ensino. Ela suporta a criação de anotações privadas ou públicas, possibilitando assim seu uso em um contexto privado, ou então suportando o ensino colaborativo. A DLNotes2 permite dois tipos de anotações: estruturadas e semânticas. Uma anotação estruturada permite associar um fragmento de texto a um registro de metadados especificando informações como autor, título, data da criação, visibilidade (pública/privada), propósito da anotação e descrição. As anotações semânticas associam um fragmento de texto a uma classe (conceito) ou indivíduo em uma base de conhecimento ontológica (KB - *Knowledge Base*). O diferencial da DLNotes2 em relação a outras ferramentas de anotação semântica é que ela permite aos usuários colaborarem na construção da KB via a identificação de indivíduos e suas propriedades.

## **2.1 Arquitetura**

A arquitetura simplificada da DLNotes2, apresentada na Figura 1, é baseada no modelo cliente-servidor. Nossa ferramenta foi desenvolvida na plataforma LAMP (Linux, Apache, MySQL e PHP), sendo parte do código escrito em XSL. No lado cliente, um navegador Web padrão, está um conjunto de módulos implementando a interface gráfica com o usuário para visualização e manipulação de anotações e da KB. Estes módulos foram desenvolvidos usando as bibliotecas jQuery e jQuery UI. Dynatree e D3.js foram utilizadas para a navegação na hierarquia de classes da ontologia e representação gráfica da KB. No lado servidor, está um conjunto de componentes implementados em PHP com CodeIgniter, e a base de dados utilizada é a MySQL. As funções destes componentes são descritas nas seções que seguem.

## **2.2 Interoperabilidade**

A fim de ser interoperável com outras aplicações de ensino, a DLNotes2 foi desenvolvida de maneira a estar conforme o padrão IMS LTI [\[4\].](#page-3-3) Através do módulo Provedor IMS LTI (Figura 1), a DLNotes2 pode ser facilmente integrável com aplicações que seguem este mesmo padrão, como o popular Ambiente Virtual de Aprendizagem (AVA) Moodle (http://moodle.org).

Foram efetuados experimentos de interoperabilidade da DLNotes2 com um Repositório Digital (RD), disponível em http://www.literaturabrasileira.ufsc.br, e com o Moodle, utilizado na UFSC no ensino presencial e à distância. Combinado com um RD, a DLNotes2 permite aos usuários do RD criarem anotações públicas e privadas nas coleções. Combinada com o Moodle, a DLNotes2 permite aos professores e alunos anotarem documentos HTML no contexto de atividades educacionais.

## **2.3 Acesso à DLNotes2**

A DLNotes2 oferece duas formas de acesso. A primeira é o acesso via sua página Web (http://www.dlnotes2.ufsc.br), em que o usuário, após sua autenticação, terá acesso a todas as atividades de anotação das quais participa. A segunda forma é via um Consumidor IMS LTI, como o Moodle, onde o usuário simplesmente clica sobre a tarefa (uma atividade externa) definida na página da disciplina no Moodle.

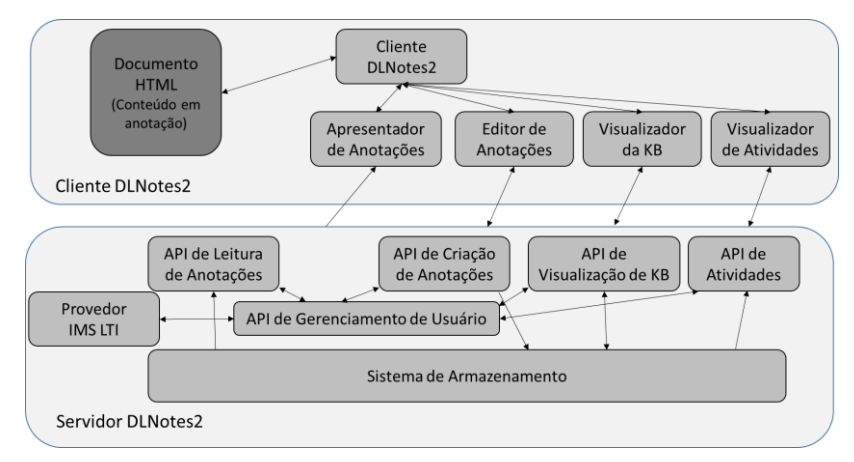

**Figura 1. Arquitetura simplificada da DLNotes2**

A Figura 2 apresenta a interface principal da DLNotes2, onde os usuários podem visualizar as anotações existentes e também a barra de ferramentas da DLNotes2. Esta funcionalidade é suportada pelo módulo Apresentador de Anotações, que utiliza a API de Leitura de Anotações. A barra de ferramentas possui uma série de botões permitindo: Ocultar Anotações, Mostrar Anotações, Atualizar, Relatório de Anotações Estruturadas, Visualização da KB, Anotações Usando Classes, Busca Semântica e Sair da DLNotes2.

## **2.4 Criando anotações**

Para criar uma anotação, basta o usuário selecionar o fragmento de texto que ele deseja anotar através do clique no início e fim do fragmento. Concluída esta seleção, o sistema destaca o fragmento e questiona o usuário sobre o tipo e visibilidade da anotação a ser criada, como apresentado na Figura 2. Na DLNotes2, uma anotação pode ser privada do usuário, pública a todos os usuários, ou moderador. Esta última visibilidade determina que a anotação é compartilhada entre o aluno e o professor/moderador. Os tipos de anotações suportados são estruturada (dita livre na interface para facilidade de entendimento do usuário) e semântica. Estas funções são providas pelos módulos Editor de Anotações, que utiliza funções da API de criação de anotações.

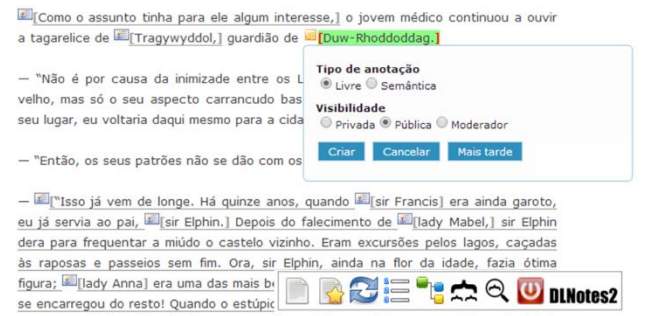

ihar O homam faz um actordalhaco ho

**Figura 2. Criando uma anotação com a DLNotes2**

#### *2.4.1 Anotações Estruturadas*

Ao optar pelo tipo de anotação estruturada, o usuário visualizará a interface de criação de anotação estruturada, vista na Figura 3. Os campos suportados são título, propósito e descrição (os demais, autor e data, têm seus valores gerados pelo sistema). Em relação ao propósito, o usuário pode indicar se a anotação é um comentário, questão, pergunta, exemplo, etc., que também resultará na apresentação de diferentes ícones de anotação no texto anotado.

As anotações estruturadas são úteis para professores e alunos. Na sala de aula, o professor pode optar por criar anotações para apoiar a leitura dos alunos, ou descrever um conjunto de tarefas que os alunos devem realizar. Usando a ação Relatório de Anotações Estruturadas (na barra de ferramentas), o professor pode aplicar filtros e navegar nas anotações estruturadas criadas por seus alunos.

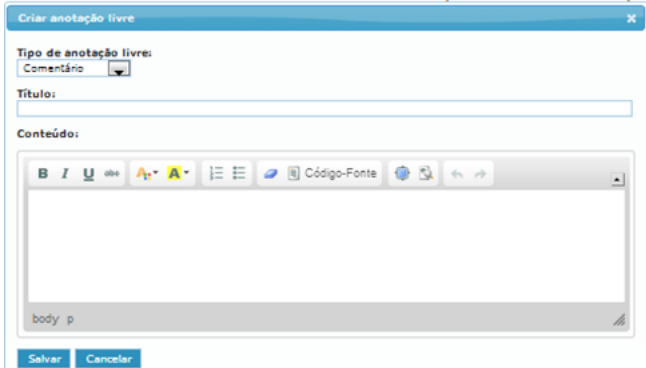

**Figura 3. Interface de criação de anotação estruturada**

#### *2.4.2 Anotações Semânticas*

Associar uma tag a um conteúdo é uma forma muito usual de anotação. As tags semânticas associam o conteúdo a algum termo definido em uma ontologia. Uma ontologia especifica um "vocabulário", com conceitos (representados por classes), indivíduos (instâncias das classes) e suas propriedades. Por exemplo, uma ontologia simplificada no domínio de Literatura pode especificar as classes *Obra*, *Autor*, *Personagem*, e a propriedade *temCônjuge* entre dois indivíduos *Personagem*. Esta última permite tornar explícita uma entidade (p.e., o fragmento de texto São Paulo é uma Cidade) e relações (p.e., Pedro é uma personagem que vive em São Paulo) dentro do conteúdo anotado.

Na DLNotes2, as tags semânticas são URIs de classes ou indivíduos em uma KB. A associação de uma tag semântica a um conteúdo (ou fragmento) será chamada aqui de anotação semântica. O usuário pode criar uma anotação semântica que relaciona um fragmento de texto a uma classe da ontologia. Por exemplo, ele poderia marcar o fragmento de texto "Capitu" e associar a ele a classe *Personagem*. Com a DLNotes2, quando o usuário cria uma anotação semântica, ele implicitamente pode gerar indivíduos na KB. Desta forma, o usuário estará colaborando na criação da KB associada à obra, que poderá ser

usada para diferentes propósitos, como visualização e busca (visto mais adiante).

A construção da KB associada ao documento é muito útil em atividades educacionais. Graças à formalização do conhecimento gerado no processo de anotação, a DLNotes2 pode representar de maneira gráfica este conhecimento. Esta representação gráfica, e também interativa, pode ser utilizada por professores e alunos como suporte ao entendimento do conteúdo anotado, bem como a realização de diferentes tipos de análises. Note que a KB gerada não tem como propósito formalizar o conhecimento preciso e completo de uma área, mas formalizar o conhecimento do professor ou aluno em atividades educacionais.

Para criar uma anotação semântica, o usuário seleciona um fragmento de texto e indica (na Figura 1) a criação de uma anotação semântica (pública ou privada). É aberta então a interface apresentada na Figura 4. No painel da esquerda é apresentada a hierarquia de classes como definida na ontologia da atividade. Esta representação organiza classes em uma hierarquia de especialização. Por exemplo, a classe *Personagem* tem três especializações (ou subclasses): *Pessoa*, *Animal* ou *Objeto*.

O próximo passo para criar a anotação semântica é selecionar a classe na hierarquia que melhor representa o termo que o usuário tem em mente. Neste momento, o painel da direita da Figura 4 apresentará as propriedades da classe selecionada (se houver), onde o usuário poderá atribuir valores. Se o usuário não atribuir propriedades para a classe, a anotação semântica relacionará o fragmento com a classe selecionada. O usuário pode usar o painel direito da Figura 4 para implicitamente criar um indivíduo na KB. Para isso, ele deve definir propriedades do indivíduo. Por exemplo, o usuário pode especificar que Capitu (instância de *Personagem*) vive em Rio de Janeiro (instância de *Localização*).

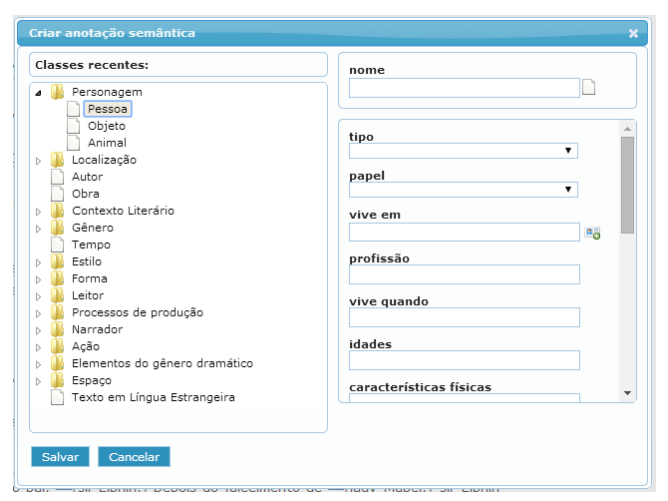

**Figura 4. Criando uma anotação com DLNotes2**

A Figura 5 apresenta a interface de visualização da anotação semântica, que descreve um indivíduo *Personagem*, com suas propriedades. O botão "responder" permite a qualquer usuário encaminhar comentários. Esta figura apresenta um exemplo de comentário do usuário criando a anotação.

#### **2.5 Explorando a KB**

Através do clique no comando "Visualização da KB" na barra de funcionalidades da DLNotes2 (Figura 1), o usuário tem acesso a uma representação gráfica dos indivíduos da KB do documento. Como exemplificado na Figura 6, a modelagem gráfica dos indivíduos é na forma de partículas de uma simulação física. Nesta simulação, as partículas assumem uma posição inicial, e quando o usuário altera o posicionamento de uma partícula, as outras acompanham o movimento de acordo com certos parâmetros (distância, gravidade e carga). Esta funcionalidade é provida pelo módulo Visualizador de KB que utiliza a API Visualização da KB.

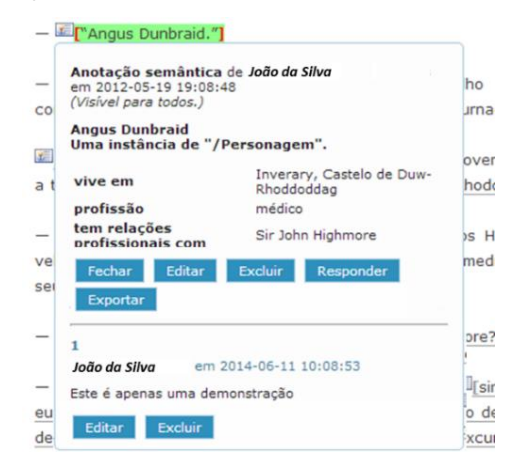

**Figura 5. Visualizando uma anotação semântica**

Muitas vezes a KB tem vários indivíduos. Por isso, a DLNotes2 oferece alguns recursos que permitem gerar diferentes visões da KB através da ferramenta de filtragem e configuração (Figura 6a). Assim, o usuário pode filtrar as classes a serem apresentadas e também o comportamento da simulação física. Uma forma eficiente de simplificar a visualização é clicar sobre um indivíduo, quando será focado apenas o indivíduo e aqueles relacionados com este (Figura 6b). Particularmente importante, a filtragem permite ao professor e alunos gerarem visualizações da KB úteis para determinadas análises. Por exemplo, para apoiar a análise de uma obra literária, o aluno pode filtrar classes de maneira que apenas as personagens de uma obra sejam apresentadas (Figura 6c), sendo útil para visualizar e analisar suas relações. Apresentando apenas indivíduos *Ação* (Figura 6d), é possível visualizar as ações de uma obra e suas relações de precedência.

Além de oferecer uma visualização gráfica da KB, a DLNotes2 permite aos usuários criar novos indivíduos e editar propriedades deles utilizando a mesma modelagem gráfica. Para editar as propriedades de um indivíduo, basta ao usuário clicar com o botão direito na partícula representando o indivíduo. Para criar um novo indivíduo, é oferecido um botão adicionar, que abrirá a mesma interface de criação de anotação semântica (Figura 4).

No caso de anotações semânticas utilizando classes da ontologia como termo, a visualização oferecida pela DLNotes2 é a apresentação hierárquica das anotações. Esta visualização é acessível via o comando "Anotações usando Classes" (Figura 1).

## **2.6 Importando Ontologias de Domínio**

A DLNotes2 permite a importação de ontologias no formato RDFS [\[5\].](#page-3-4) Os especialistas de domínio podem utilizar ferramentas como Protégé [\[6\]](#page-3-5) para criá-las, mas isto requer conhecimento prévio em tecnologias da Web Semântica. Para facilitar a especificação de ontologias por usuários sem conhecimento destas teconologias, a DLNotes2 oferece a possibilidade de converter mapas mentais do FreeMind (http://freemind.sourceforge.net/) em RDFS. Uma vez importada a ontologia de domínio, ela pode ser utilizada em atividades na DLNotes2.

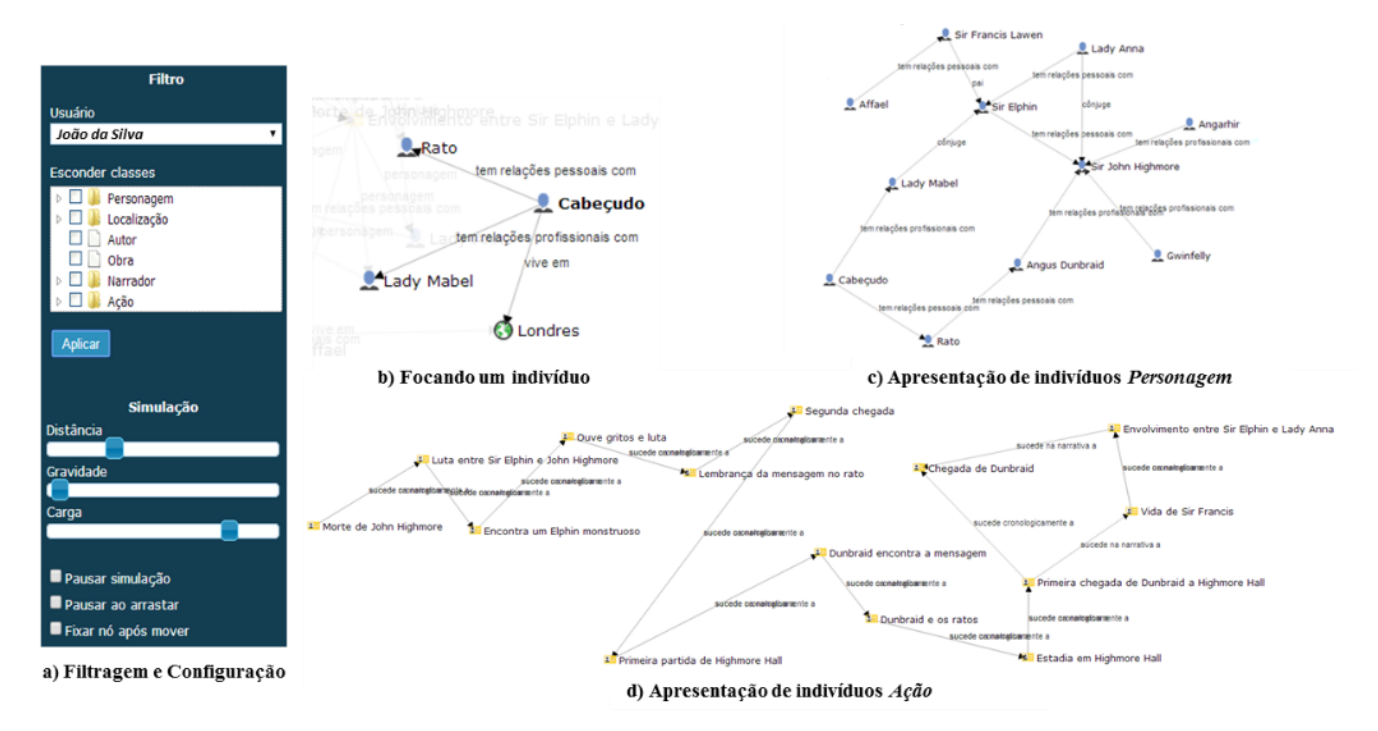

**Figura 6. Representação Gráfica dos indivíduos na KB**

# **2.7 Atividades Educacionais**

A DLNotes2 permite aos professores criarem atividades de anotação. Uma atividade de anotação pode ser definida como uma nova modalidade de tarefa onde o professor define os propósitos da atividade, os tipos de anotação que ele deseja que o aluno realize, bem como quais conteúdos o aluno deve anotar. Alguns exemplos incluem analisar um conteúdo, identificar seus conceitos e relacionamentos, criticar ou revisar um conteúdo, ou apenas comentar as suas partes.

Do ponto de vista das anotações semânticas, quando da definição de uma atividade de anotação, o professor pode definir a ontologia que deverá apoiar a construção da KB da atividade. Desta forma, dependendo dos objetivos educacionais, o professor pode importar e utilizar uma dada ontologia especificando as classes e propriedades que devem ser consideradas na atividade.

Após definida a atividade, a DLNotes2 oferece aos usuários os parâmetros necessários à invocação da atividade via um cliente IMS LTI. Utilizando estes parâmetros, a atividade pode ser facilmente incorporada em uma disciplina no Moodle, via a criação de uma tarefa do tipo Atividade Externa.

# **3. CONCLUSÕES**

Diferente das ferramentas atuais de anotação voltadas ao ensino, a DLNotes2 oferece recursos para criar anotações semânticas e a possibilidade de enriquecer a base de conhecimento com indivíduos. Neste artigo foram apresentadas as principais funcionalidades da DLNotes2. Com ela, pode-se associar termos (fragmentos de textos) a classes ou indivíduos da base de conhecimento para sua descrição ou categorização. Além disso, os professores e alunos podem se apoiar na representação gráfica da KB para aulas expositivas ou para servir como suporte para vários tipos de estudos/análises. A DLNotes2 já é usada há dois anos em atividades educacionais na área de Literatura por professores da UFSC. Já foram realizados oito experimentos, que demonstraram a validade do uso de DLNotes2 como ferramenta de ensino.

Como trabalho futuro, pode-se citar a implantação de um portal Web para que usuários possam se registrar livremente como professores e alunos e criarem atividades de anotações de maneira simples. Além disso, a ferramenta deverá passar por um processo de melhoraria da qualidade de suas interfaces e a criação de novas funcionalidades, incluindo uma interface própria para dispositivos móveis. Finalmente, outro trabalho futuro é, a partir desta experiência, criar um serviço Web de anotações, e com serviços clientes para anotações de outros tipos de mídia além de textos.

# **Agradecimentos**

Este trabalho foi desenvolvido no contexto do projeto PRONEX Autores, obras e acervos literários catarinenses em meio digital, financiando pela FAPESC-CNPq.

# **4. REFERÊNCIAS**

- <span id="page-3-0"></span>[1] Marshall, C. C. 1997. Annotation: From Paper Books to Digital Library." In *Proc. of the 2nd ACM Int. Conf. on Digital Libraries*, 131-140.
- <span id="page-3-1"></span>[2] Agosti, Met al. 2004. Annotations in Digital Libraries and Collaboratories - Facets, Models and Usage. *Lecture Notes in Computer Science*, 3232, 244-255.
- <span id="page-3-2"></span>[3] Mittmann, A et al. DLNotes2: Anotações Digitais como Apoio ao Ensino. In *Anais do XXIV Simpósio Brasileiro de Informática na Educação, 527-536.*
- <span id="page-3-3"></span>[4] IMS Global Learning Consortium. 2014. IMS Global: Learning Tools Interoperability, http://www.imsglobal.org/toolsinteroperability2.cfm.
- <span id="page-3-4"></span>[5] Brickley, D. and Guha, R. V. 2004. RDF Vocabulary Description Language 1.1: RDF Schema, http://www.w3.org/TR/rdf-schema.
- <span id="page-3-5"></span>[6] Protégé. 2014. Protégé - A free, open-source ontology editor and framework for building intelligent systems, http://protege.stanford.edu/.